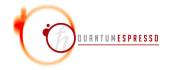

# Developer's Manual for QUANTUM ESPRESSO (v.6.4.1)

# Contents

| 1 | 1ntr<br>1.1                   | Introduction 1.1 Who should read (and who should write) this guide |    |  |  |  |  |
|---|-------------------------------|--------------------------------------------------------------------|----|--|--|--|--|
|   | 1.2                           | Who may read this guide but will not necessarily profit from it    |    |  |  |  |  |
|   | 1.3                           | How to contribute to QE as a user                                  | į  |  |  |  |  |
| 2 | QE as a distribution          |                                                                    |    |  |  |  |  |
| 3 | How to become a developer     |                                                                    |    |  |  |  |  |
|   | 3.1                           | Contributing new developments                                      | Ę  |  |  |  |  |
|   | 3.2                           | Hints, Caveats, Do's and Dont's for developers                     | (  |  |  |  |  |
|   | 3.3                           | Guidelines for reporting bugs                                      | 7  |  |  |  |  |
| 4 | Sta                           | Stable releases and development cycle                              |    |  |  |  |  |
| 5 | Structure of the distribution |                                                                    |    |  |  |  |  |
|   | 5.1                           | Installation Mechanism                                             | (  |  |  |  |  |
|   |                               | 5.1.1 Preprocessing                                                | 12 |  |  |  |  |
|   |                               | 5.1.2 configure                                                    | 13 |  |  |  |  |
|   | 5.2                           | Libraries                                                          | 14 |  |  |  |  |
| 6 | Algorithms 14                 |                                                                    |    |  |  |  |  |
|   | 6.1                           | G-vectors and plane waves                                          | 14 |  |  |  |  |
|   | 6.2                           | Gamma tricks                                                       | 15 |  |  |  |  |
|   | 6.3                           | Format of arrays containing charge density, potential, etc         | 15 |  |  |  |  |
|   | 6.4                           | Restart                                                            | 16 |  |  |  |  |
| 7 | Par                           | callelization (MPI)                                                | 16 |  |  |  |  |
|   | 7.1                           | General rules                                                      | 17 |  |  |  |  |
|   |                               | 7.1.1 Preprocessing for parallel usage                             | 17 |  |  |  |  |
|   | 7.2                           | Parallelization levels and communicators                           | 17 |  |  |  |  |
|   | 7.3                           | Tricks and pitfalls                                                | 18 |  |  |  |  |
|   | 7.4                           | Data distribution                                                  | 19 |  |  |  |  |

| 8  | File | Formats                                     | 19 |
|----|------|---------------------------------------------|----|
|    | 8.1  | Data file(s)                                | 19 |
|    |      | 8.1.1 Rationale                             |    |
|    | 8.2  | Restart files                               | 20 |
| 9  | Mod  | m difying/adding/extending~QE               | 20 |
|    | 9.1  | Programming style (or lack of it)           | 20 |
|    | 9.2  | Adding or modifying input variables         | 22 |
| 10 | Usir | ng git                                      | 22 |
|    | 10.1 | Developing with git                         | 23 |
|    | 10.2 | Working directly into the develop branch    | 24 |
|    | 10.3 | A few useful commands                       | 24 |
| 11 | The  | QE test-suite                               | 25 |
|    | 11.1 | How to add tests for a new executable       | 25 |
|    | 11.2 | How to add tests for an existing executable | 26 |
| 12 | OBS  | SOLETE STUFF                                | 26 |
|    | 12.1 | How to add support for a new architecture   | 26 |
|    |      | QE restart file specifications              |    |
|    |      | 12.2.1 Structure of file "data-file.xml"    |    |
|    |      | 12.2.2 Sample                               |    |
| 13 | Bibl | iography                                    | 39 |

# 1 Introduction

Important notice: due to the lack of time and of manpower, this manual does not cover all the topics it should, may occasionally contain outdated or incorrect information.

# 1.1 Who should read (and who should write) this guide

The intended audience of this guide is everybody who wants to:

- know how QUANTUM ESPRESSO (from now on, QE) works internally;
- modify/customize/add/extend/improve/clean up QE;
- know how to read and use data produced by QE.

The same category of people should also write this guide, of course.

# 1.2 Who may read this guide but will not necessarily profit from it

People who want to know about the capabilities of QE, or who want just to use it, should read the User Guide instead of (or in addition to) this guide. In addition to the general User Guide, there are also package-specific guides.

People who want to know about the methods or the physics behind QE should read first the relevant literature (some pointers in the User Guide).

## 1.3 How to contribute to QE as a user

You can contribute to a better QE, even as an ordinary user, by:

- Answering other people's questions on the users' mailing list (correct answers are strongly preferred to wrong ones).
- Porting to new/unsupported architectures or configurations: see Sect. 5.1, "Installation mechanism". You should not need to add new preprocessing flags, but if you do, see Sect. 5.1.1, "Preprocessing".
- Pointing out bugs in the software and in the documentation (reports of real bugs are strongly preferred to reports of nonexistent bugs). See Sect. 3.3, "Guidelines for reporting bugs".
- Improving the documentation (generic complaints or suggestions that "there should be this and that" do not qualify as improvements).
- Suggesting changes: contact developers submitting an "Issue" on GitLab<sup>1</sup>, or posting to the developers mailing list<sup>2</sup>. Unless there are technical reasons not to follow your suggestion, we will try to make you happy. Note however that suggestions requiring a significant amount of work are more welcome if accompanied by implementation or by a promise of future implementation (fulfilled promises are strongly preferred to forgotten ones).
- Adding new features to the code: see Sect.3, "How to become a developer", in particular Sect.3.1, "Contributing new developments".

<sup>&</sup>lt;sup>1</sup>git.quantum-espresso.org

<sup>&</sup>lt;sup>2</sup>developers@lists.quantum-espresso.org

# 2 QE as a distribution

QE is not a monolithic code, but a *distribution* (an integrated suite) of "packages", with varying degrees of integration, that can be installed on demand, or sometimes independently. The core distribution includes:

- scripts, installation tools, libraries, common source files;
- basic packages
  - PWscf: self-consistent calculations, structural optimization, molecular dynamics on the ground state;
  - CP: Car-Parrinello molecular dynamics;
  - PostProc: data analysis and plotting (requires PWscf).
- additional packages, using routines from the basic packages, developed and packaged together with the core distribution:
  - atomic: pseudopotential generation
  - PHonon: Density-Functional Perturbation Theory
  - NEB: reaction pathways and energy barriers
  - PWCOND: ballistic conductance
  - XSPECTRA: calculation of X-ray spectra
  - TDDFPT: Time-dependent DFPT
  - EPW: electron-phonon coupling coefficients
  - GWL: GW and BSE using Lanczos chains

There are also external (separately developed) packages that make usage of QE routines:

- GIPAW: NMR coefficients and chemical shifts,
- West: Many-body perturbation corrections to DFT.

or that just read data produced by QE but do not need it to work:

- Yambo: Many-body perturbation Theory
- Wannier 90: Wannier Functions utilities
- WanT: Transport with Wannier Functions

Most of them can be automatically downloaded and installed from the core distribution using make.

Finally there are *plugins*: these modify QE packages, adding new functionalities. Currently the following plugins are available:

- Plumed, v.1.3 only, for metadynamics;
- Environ, for calculations with a solvent.

# 3 How to become a developer

If you want to get involved as a developer and contribute serious or nontrivial stuff (or even simple and trivial stuff), you should first of all register on GitLab.com, following the instructions (you may even use other pre-existing accounts).

All QE developers are *strongly* invited to subscribe to the developers' mailing list using the link in https://lists.quantum-espresso.org/mailman/listinfo/developers. Those who don't, i) miss the opportunity to follow what is going on, ii) lose the right to complain if something has gone into a direction they don't like.

Important notice: the development model of QE has undergone significant changes after release 6.2.1. The development has moved to GitLab. The official git repository is visible at git.quantum-espresso.org and can be downloaded as follows:

```
git clone https://gitlab.com/QEF/q-e.git
```

There is also a GitHub mirror github.com/QEF/q-e, only for "pull" (i.e., read) operations, automatically kept aligned with the official GitLab repository. The GitHub repository can be downloaded as follows: git clone https://github.com/QEF/q-e.git.

See Sect. 10, "Using git", and file CONTRIBUTING.md, for instructions on how to use git.

# 3.1 Contributing new developments

It is possible to contribute:

- a small, or large, piece of code to an existing package; or
- a new package that uses QE as a library; or
- a "plugin" that modifies QE, adding a new functionality; or
- a new "external" package that just reads data file produced by QE.

The ideal procedure depends upon the kind of project you have in mind.

As a rule: if you plan to make a public release of your work, you should always keep your work aligned to the current development version of QE. This is especially important if your project

- involves major or extensive, or even small but critical or numerous, changes to existing QE routines,
- makes usage of existing (modified or unmodified) QE routines.

Modifying the latest stable version is not a good idea. Modifying an *old* stable version is an *even worse idea*. New code based on old versions will invariably be obsolete after a few months, *very* obsolete after a few years. Experience shows that new projects may take a long time before reaching a public release, and that the major stumbling block is the alignment to the newer QE distribution.

The sole exception is when your changes are either relatively small, or localized to a small part of QE, or they are quite independent anyway from the rest of QE. In that case, you may just send a patch or the modified routine(s) to an expert developer who will review it and take the appropriate steps. The preferred path is however a "merge request" on GitLab (see Sect.10),

Important: keep your modified copy of the distribution aligned to the repository. Don't work for years, or even for months, without keeping an eye to what is going on in the repository. This is especially true for projects that modify or use QE code and routines. Update your copy frequently, verify if changes made meanwhile by other developers conflict with your changes. If your project just uses the QE installation procedure and/or data files, it is less likely to run into problems, since major incompatible changes are quite rare. You may still need to verify from time to time that everything keeps working, though.

## 3.2 Hints, Caveats, Do's and Dont's for developers

- Before doing anything, inquire whether it is already there, or under development. In particular, check (and update) the "Road Map" page www.quantum-espresso.org/road-map, send a message to developers@lists.quantum-espresso.org.
- Before starting writing code, inquire whether you can reuse code that is already available in the distribution. Avoid redundancy: the only bug-free software line is the one that doesn't exist (citation adapted from Henry Ford).
- When you make some changes:
  - Check that are not spoiling other people's work. In particular, search the distribution for codes using the routine or module you are modifying and change its usage or its calling arguments everywhere. Use the commit message to notify all developers if you introduce any "dangerous" change (i.e. susceptible to break some features or packages, including external packages using QE).
  - Do not forget that your changes must work on many different combinations of hardware and software, in both serial and parallel execution.
  - Do not forget that your changes must work for a wide variety of different case: if you implement something that works only in some selected cases, that's ok, as long as the code stops (or at least, issues a warning) in all other cases. There is something worse than no results: wrong results.
  - Do not forget that your changes must work on systems of wildly different computational complexity: a piece of code that works fine for crystal silicon may gobble a disproportionate amount of time and/or memory in a 1000-atom cell.

#### • Document your contributions:

- If you modify what a code can do, or introduce incompatibilities with previous versions (e.g. old data file no longer readable, old input no longer valid), please report it in file Doc/release-notes.
- If you add/modify/remove input variables, document it in the appropriate INPUT\_\*.def
   file; update tests and examples accordingly.
- All newly introduced features or variables must be accompanied by an example or a test or both (either a new one or a modified existing test or example).
- Please do not include files (any kind, including pseudopotential files) with MS-DOS ^M characters or tabulators ^I. In case, remove e.g. with cat file | tr -d "^V^M".
- When you modify the program sources, run the install/makedeps.sh script, or type make depend to update files make.depend in the various subdirectories. These files are in the repository: if modified, they should be saved there.

# 3.3 Guidelines for reporting bugs

- Before deciding that a problem is due to a bug in the codes, verify if it is reproducible on different machines/architectures/phases of the moon: erratic or irreproducible problems, especially in parallel execution, are often an indication of buggy compilers or libraries
- Bug reports should preferably be filed as "Issues" on GitLab: GitLab.com/QEF/q-e/Issues, or reported to the developers' mailing list: developers@lists.quantum-espresso.org.
- Bug reports should include enough information to be reproduced: the error message alone is seldom a sufficient piece of information. Typically, one should report
  - QE version, hardware/software combination(s) for which the problem arises (most important: compiler information)
  - whether it happens in serial or parallel execution or both (if in parallel only, how executed),
  - an output for a test case showing the presumed bug
  - all the needed info and data to re-run the test case showing the bug

The provided input should be simple and quick to execute.

• If a bug is found in a stable (released) version of QE, he/she who fixes it must report it in the Doc/release-notes file.

# 4 Stable releases and development cycle

Stable releases are usually labelled as N.M.p, where N=major, M=minor, p=bugfix (the latter may occasionally be absent). The logic goes more or less as follows:

- *Major*: when something really important changes, e.g.
  - v.1 First public release of PWscf
  - v.2 Conversion from f77 to f90
  - v.3 Merge with the CP and FPMD codes (beginning of QE)
  - v.4 New XML-based data file format
  - v.5 Major package and directory reorganization
  - v.6 New I/O once again

(the above numbers are a slightly idealized versions of how things have gone until now)

- *Minor*: when some important new functionality is being added
- Bugfix: only bug fixes; occasionally, minor new functionalities that don't break any existing ones are allowed to sneak into a bugfix release.

Since Release 6.2.1, releases are distributed as "Tags" on GitLab. V. 6.2.1 is also the last release distributed as "tarballs" on qe-forge.org.

The automatic downloading of packages is implemented in file install/plugins\_makefile and configured in file install/plugins\_list. For independently released packages, it is sufficient to update links.

Preparing for a release When the release date approaches, development of new stuff is temporarily stopped: nothing new or potentially "dangerous" is added, and all attention is dedicated to fix bugs and to stabilize the distribution. This manual and the user manual have to be updated. After the release is tagged, the documentation produced by make doc must be copied to directory:

quantumespresso@qe.safevps.it:/storage/vhosts/quantum-espresso.org/htdocs/Doc.

## 5 Structure of the distribution

The directory structure of QE reflects its organization into packages. Each package is stored into a specific subdirectory. In addition, there is a set of directories, common to all packages, containing common code, libraries, installation utilities, general documentation.

The most important files and directories in the root (q-e/) directory are:

- Installation (i.e. compilation and linking): install/, dev-tools/, archive/, configure, make.inc
- Testing (running tests and examples): pseudo/, environment\_variables, test-suite/
- General documentation (not package-specific): Doc/, License, README.md, CONTRIBUTING.md
- Libraries: FFT, Linear Algebra, Utility, Solvers, DFT-D3: FFTXlib/, LAXlib/, UtilXlib/, KS\_Solvers/, dft-d3/
- C and Fortran sources: include/, clib/, Modules/
- utilities to call QE programs from external codes: COUPLE/
- Linear-response specific modules: LR\_Modules/.

The core distribution also contains package-specific directories, e.g., PW/, PP/, CPV/, for PWscf, PostProc, CP, respectively. The typical subdirectory structure of a directory containing a package is

```
Makefile
examples/
Doc/
src/
```

but some packages have a slightly different structure (e.g., PHonon has three directories for sources and none is called src/).

#### 5.1 Installation Mechanism

Let us review the files related to compilation and linking:

- install/: documentation and utilities for compilation and linking
- configure: wrapper for install/configure script
- make.inc: produced by configure, contains machine-specific compilation and linking options
- Makefile: contains dependencies and targets used by command make.
- include/: files to be included into sources, to be pre-processed.

./configure options cleans executables, runs install/configure, produces file make.inc. See Sec.5.1.2 for some details on how to change the behavior of configure.

make target checks for dependencies, recursively goes into subdirectories executing make again. The behavior of make is thus determined by many Makefile's in the various directories. The most important files are Makefile's in the directories containing sources, e.g. Modules/Makefile, PW/src/Makefile.

Dependencies of Fortran files are contained in make.depend files in each source directory. These files *must be updated* if you change the sources, running script install/makedeps.sh or using command make depend.

make.inc This file is produced by configure using the template in install/make.inc.in and contains all system-specific information on

- C and Fortran compilers name, pre-processing and compilation options
- whether the Fortran compiler performs C-style preprocessing or not (likely obsolete)
- whether compiling for parallel or serial execution
- available optimized mathematical libraries, libraries to be downloaded
- Miscellaneous stuff

The make.inc file is included into all Makefile's, using the corresponding syntax. The best documentation for the make.inc file is the file itself. Note that if you want to make permanent changes or to add more documentation to this file, you have to modify the template file install/make.inc.in.

Makefile The top-level Makefile contains the instructions to download, unpack, compile and link what is required. Sample contents (comments in italic):

```
include make.inc
```

Contains machine- and QE-specific definitions

```
default :
```

```
@echo 'to install, type at the shell prompt:'
```

If no target specified, ask for one, giving a list of possibilities

```
pw : pwlibs
   if test -d PW ; then \
     ( cd PW ; $(MAKE) TLDEPS= all || exit 1) ; fi
```

Target pw: first check the list of dependencies (pwlib in this case), do what is needed; then go into PW/ and give command make all. Note the use of exit 1, which is required to forward the exit status of the sub-directory make to this makefile, since the section in parenthesis is run in a subshell and the if / fi block will otherwise "hide" its return status and "make" will continue in case of errors. See below for the meaning of TLDEPS.

```
gipaw : pwlibs
( cd install ; $(MAKE) -f plugins_makefile $0 || exit 1 )
```

Target gipaw: do target pwlibs, then go into directory install/, execute make gipaw using plugins\_makefile as Makefile. This will check if GIPAW is there, download from the network if not, compile and link it

```
libblas :
    cd install ; $(MAKE) -f extlibs_makefile $0
```

Target libblas: this is an external library, that may or may not be needed, depending upon what is written in make.inc. If needed, go into directory install/ where make libblas using extlibs\_makefile as Makefile will check if BLAS are there, download from the network if not, compile and build the library

**PW/Makefile** Second-level Makefile contains only targets related to a given subdirectory or package. Sample contents:

```
sinclude ../make.inc
default : all
all: pw pwtools
pw:
        ( cd src ; $(MAKE) all || exit 1 )

pwtools: pw
        ( cd tools ; $(MAKE) all || exit 1 )
```

Target pw: go into src/ if it exists, and (apart from make wizardry) give command make pw. It is important that pwtools explicitly depends upon pw or else this makefile will break when calling parallel make using make -j# Other targets are quite similar: go into a subdirectory, e.g. Doc/ and 'make something', e.g. make clean.

**PW/src/Makefile** The most important and most complex Makefile is the one in the source directory. It is also the one you need to modify if you add something.

```
include ../../make.inc
```

Contains machine- and QE-specific definitions

Location of needed modules, used in make.inc; BASEMOD\_FLAG, MOD\_FLAG are defined in make.inc

```
PWOBJS = \
pwscf.o
```

Object file containing main program (this is actually redundant)

```
PWLIBS = \
a2fmod.o \
...
wannier_enrg.o
```

List of objects - add here new objects, or delete from this list. Do not forget the backslash! It ensure continuation of the line

F95 module objects needed for compiling and linking

TLDEPS=bindir libs mods libks\_solvers dftd3

TLDEPS=Top-Level DEPendencieS: a machinery to ensure proper compilation with correct dependencies also if compiling from inside a package directory and not from top level. In the top-level Makefile, TLDEPS is set to an empty string (TLDEPS=) and transmitted to Makefiles in the subdirectories. These contain a target "tldeps" that does nothing if TLDEPS is empty (i.e. executing from the top level); it goes to the top-level directory and executes TLDEPS otherwise. TLDEPS in subdirectory Makefiles must be set to the same dependencies of the intended target (e.g. pw.x in the following example) in the top-level Makefile.

```
all : tldeps pw.x generate_vdW_kernel_table.x ...
```

Targets that will be build - add here new executables

Target pw.x - produces executable with the same name. It also produces a link to the executable in espresso/bin/ and two more links with different names (and different functionalities). Do not forget tabulators even if you do not see them! All variables (introduced by \$) are either defined locally in Makefile or imported from make.inc

This builds the library library are again, do not forget tabulators

```
tldeps:
```

```
test -n "$(TLDEPS)" && ( cd ../..; $(MAKE) $(TLDEPS) || exit 1) || :
```

second part of the TLDEPS machinery

#### clean :

```
- /bin/rm -f *.x *.o *.a *~ *_tmp.f90 *.d *.mod *.i *.L
```

There should always be a "clean" target, removing all compiled (\*.o) or preprocessed (\*.F90) stuff - compiled F95 modules may have different filenames: the four last items cover most cases

#### include make.depend

Contains dependencies of objects upon other objects. Sample content of file make.depend (can be produced by install/makedep.sh):

```
a2fmod.o : ../../Modules/io_files.o
a2fmod.o : ../../Modules/io_global.o
a2fmod.o : ../../Modules/ions_base.o
a2fmod.o : ../../Modules/kind.o
a2fmod.o : pwcom.o
a2fmod.o : start_k.o
a2fmod.o : symm_base.o
```

tells us that the listed objects must have been compiled prior to compilation of a2fmod.o - make will take care of this.

**BEWARE:** the Makefile system is in a stable but delicate equilibrium, resulting from many years of experiments on many different machines. Handle with care: what works for you may break other cases.

**BEWARE 2:** parallel make (make -j N) works only if all needed dependencies are in place. Note that parallel make does not necessarily execute targets in the order they appear, e.g.: if you have

```
all: a b c d
```

and "d" depends upon "a", that dependency must be explicitly present in the Makefiles, or else parallel make will not work (or will work only erratically).

#### 5.1.1 Preprocessing

Fortran source code contains preprocessing option with the same syntax used by the C preprocessor cpp. Most Fortran compilers understand preprocessing options -D ... or some similar form. Some old compilers however do not support or do not properly implement preprocessing. In this case the preprocessing is done using cpp. Normally, configure takes care of this, by selecting the appropriate rule <code>@f90rule@</code> below, in this section of file make.inc.in:

#### .f90.o: @f90rule@

and producing the appropriate file make.inc.

Preprocessing is useful to

• account for machine dependency in a unified source tree

- distinguish between parallel and serial execution when they follow different paths (i.e. there is a substantial difference between serial execution and parallel execution on a single processor)
- introduce experimental or special-purpose stuff

Use with care and *only when needed*. See file include/defs.README for a list of preprocessing options. Please *keep that list updated*.

The following capabilities of the C preprocessor are used:

- assign a value to a given expression. For instance, command #define THIS that, or the option in the command line: -DTHIS=that, will replace all occurrences of THIS with that.
- include file (command #include)
- expand macros (command #define)
- execute conditional expressions such as

```
#if defined (__expression)
    ...code A...
#else
    ...code B...
#endif
```

If \_\_expression is defined (with a #define command or from the command line with option -D\_\_expression), then ...code A... is sent to output; otherwise ...code B... is sent to output.

In order to make preprocessing options easy to see, preprocessing variables should start with two underscores, as \_\_expression in the above example. Traditionally "preprocessed" variables are also written in uppercase. Please use #if defined (XXX), not #if defined XXX or #ifdef XXX.

#### 5.1.2 configure

The configure script in the root directory of QE is a wrapper that calls install/configure. This is in turn generated, using the autoconf GNU utility (http://www.gnu.org/software/autoconf/from its source file configure.ac and the m4 files install/m4/\*.m4. Don't edit install/configure directly: whenever it gets regenerated, your changes will be lost. Instead, in the install/ directory, edit configure.ac and files install/m4/\*.m4, then run autoconf. If you want to keep the old configure, make a copy first.

GNU autoconf is installed by default on most Unix/Linux systems. If you don't have it on your system, you'll have to install it. You will need autoconf v.2.69 or later.

configure.ac is a regular Bourne shell script (i.e., "sh" - not csh!), except that:

- AC\_QE\_SOMETHING is a m4 macro, defined in file install/m4/x\_ac\_qe\_something.m4. This is what you should normally modify.
- all other capitalized names starting with AC\_ are autoconf macros. Normally you shouldn't have to touch them.

- square brackets are normally removed by the macro processor. If you need a square bracket (that should be very rare), you'll have to write two.

You may refer to the GNU autoconf Manual for more info.

make.inc.in is the source file for make.inc, that configure generates: you might want to edit that file as well. The generation procedure is as follows: if configure.ac contains the macro "AC\_SUBST(name)", then every occurrence of "@name@" in the source file will be substituted with the value of the shell variable "name" at the point where AC\_SUBST was called.

Similarly, configure.msg is generated from configure.msg.in: this file is only used by configure to print its final report, and isn't needed for the compilation. We did it this way so that our configure may also be used by other projects, just by replacing the QE-specific configure.msg.in by your own.

configure writes a detailed log of its operation to config.log. When any configuration step fails, you may look there for the relevant error messages. Note that it is normal for some checks to fail.

#### 5.2 Libraries

Subdirectory clib/ contains libraries written in C (\*.c). To ensure that fortran can call C routines, use the fortran-95 intrinsic iso\_c\_binding module. See Modules/wrappers.f90 for inspiration and examples. Reference documentation can be found for instance here:

# 6 Algorithms

# 6.1 G-vectors and plane waves

G-vectors are generated in the ggen and ggens subroutines of Modules/recvec\_subs.f90. You may also have a look at routine PW/src/n\_plane\_waves.f90 to understand how things work. For the simple case of a single grid, G-vectors are determined by the condition

$$\frac{\hbar^2 G^2}{2m_e} \le E_c^{\rho} = 4E_c^w \tag{1}$$

(without the k point; the code always uses Rydberg atomic units unless otherwise specified). This is a sphere in reciprocal space centered around (0,0,0).

Plane waves used in the expansion of orbitals at a specific k point are determined by the condition

$$\frac{\hbar^2(\mathbf{k} + \mathbf{G})^2}{2m_e} \le E_c^w \tag{2}$$

In this case the G vectors are a subset of the vectors used for the density and form a sphere in reciprocal space shifted from the origin. Depending on k you can have a different set of G-vectors included in the sphere and also their number could differ.

In order to manage the G-vectors for each k-point, you can use the arrays ngk (number of G-vectors for each k-point) and igk\_k (index of G corresponding to a given index of k + G; basically an index that allows you to identify the G-vectors corresponding to a given k and order them).

For example the kinetic energy corresponding to a given k-point ik is

```
g2kin(1:ngk(ik)) = ((xk(1,ik) + g(1,igk_k(1:ngk(ik),ik)))**2 + &
                    (xk(2,ik) + g(2,igk_k(1:ngk(ik),ik)))**2 + &
                    (xk(3,ik) + g(3,igk_k(1:ngk(ik),ik)))**2) * tpiba2
```

where tpiba2 =  $(2\pi/a)^2$ .

There is only one FFT for the wavefunctions so the grid does not depend upon the k-points; however, for a given wavefunction, only the components corresponding to G-vectors that satisfy  $\hbar^2(\mathbf{k}+\mathbf{G})^2/2m_e \leq E_c^w$  are different from 0.

(adapted from an answer by Dario Rocca).

#### 6.2 Gamma tricks

In calculations using only the  $\Gamma$  point (k=0), the Kohn-Sham orbitals can be chosen to be real functions in real space, so that  $\psi(G) = \psi^*(-G)$ . This allows us to store only half of the Fourier components. Moreover, two real FFTs can be performed as a single complex FFT. The auxiliary complex function  $\Phi$  is introduced:  $\Phi(r) = \psi_i(r) + i\psi_{i+1}(r)$  whose Fourier transform  $\Phi(G)$  yields

$$\psi_j(G) = \frac{\Phi(G) + \Phi^*(-G)}{2}, \psi_{j+1}(G) = \frac{\Phi(G) - \Phi^*(-G)}{2i}.$$

 $\psi_j(G) = \frac{\Phi(G) + \Phi^*(-G)}{2}, \psi_{j+1}(G) = \frac{\Phi(G) - \Phi^*(-G)}{2i}.$ A side effect on parallelization is that G and -G must reside on the same processor. As a consequence, pairs of columns with  $G_{n'_1,n'_2,n'_3}$  and  $G_{-n'_1,-n'_2,n'_3}$  (with the exception of the case  $n'_1 = n'_2 = 0$ ), must be assigned to the same processor.

#### 6.3 Format of arrays containing charge density, potential, etc.

The index of arrays used to store functions defined on 3D meshes is actually a shorthand for three indices, following the FORTRAN convention ("leftmost index runs faster"). An example will explain this better. Suppose you have a 3D array psi(nr1x,nr2x,nr3x). FORTRAN compilers store this array sequentially in the computer RAM in the following way:

```
psi(
              1,
                    1)
              1,
                    1)
psi(
psi(nr1x,
              1,
                    1)
              2,
        1,
                    1)
psi(
psi(
        2,
              2,
                    1)
              2,
psi(nr1x,
                    1)
. . .
psi(nr1x,nr2x,
                    1)
psi(nr1x,nr2x,nr3x)
```

etc

Let ind be the position of the (i,j,k) element in the above list: the following relation

$$ind = i + (j - 1) * nr1x + (k - 1) * nr2x * nr1x$$

holds. This should clarify the relation between 1D and 3D indexing. In real space, the (i,j,k) point of the FFT grid with dimensions nr1 ( $\leq nr1x$ ), nr2 ( $\leq nr2x$ ), nr3 ( $\leq nr3x$ ), is

$$r_{ijk} = \frac{i-1}{nr1}\tau_1 + \frac{j-1}{nr2}\tau_2 + \frac{k-1}{nr3}\tau_3$$

where the  $\tau_i$  are the basis vectors of the Bravais lattice. The latter are stored row-wise in the at array:  $\tau_1 = \text{at}(:, 1), \tau_2 = \text{at}(:, 2), \tau_3 = \text{at}(:, 3)$ .

The distinction between the dimensions of the FFT grid, (nr1,nr2,nr3) and the physical dimensions of the array, (nr1x,nr2x,nr3x) is done only because it is computationally convenient in some cases that the two sets are not the same. In particular, it may be convenient to have nrx1=nr1+1 to reduce memory conflicts. Note however that this possibility is not present with most common FFT's any longer, so it may be consider as obsolescent.

### 6.4 Restart

The two main packages, PWscf and CP, support restarting from interrupted calculations. Restarting is trivial in CP: it is sufficient to save from time to time a restart file containing wavefunctions, orthogonality matrix, forces, atomic positions, at the current and previous time step.

Restarting is much more complicated in PWscf. Since v.5.1. restarting from interrupted calculations is possible ONLY if the code has been explicitly stopped by user. It is not practical to try to restart from any possible case, such as e.g. crashes. This would imply saving lots of data all the time. With modern machines, this is not a good idea. Restart in PWscf currently works as follows:

- Each loop calls check\_stop\_now just before the end. If a user request to stop is found, a small file restart\_\* is created, containing only loop-specific local variables; files used by the loop, if any, are closed and saved: variable conv\_elec is set to .false.; the loop is exited and the routine returns.
- When a routine containing a loop returns, a check is done if the code was stopped there or no convergence was achieved; if so, data for the current loop, if needed, is saved, return.
- Return after return, all loops and exited and control is transferred to the main program, which must save needed global variables to file. The only difference with normal exit is that temporary files are kept in their format, not in portable format.
- If variable restart\_mode is set in input to 'restart':
  - starting potential and wavefunctions are read from file
  - each routine containing a loop checks for the existence of a restart\_\* file before starting its own loop.

Since April 2013, all electronic loops are organized this way. Loops on nuclear positions will be organized in the same manner once their re-organization is completed.

# 7 Parallelization (MPI)

In MPI parallelization, a number of independent processes are started on as many processors, communicating via calls to MPI libraries (the code will work even with more than one process per processor, but this is not a smart thing to do). Each process has its own set of variables and knows nothing about other processes' variables. Variables that take little memory are replicated on all processors, those that take a lot of memory (wavefunctions, G-vectors, R-space grid) are distributed.

#### 7.1 General rules

Calls to MPI libraries should be confined to a few selected places, not scattered everywhere into the source code. The vast majority of parallel operations consist either in broadcasts from one processor to all others, or in global operations: parallel sums and transpose. All you need is the MPI communicator (plus the ID of the root processor for broadcasts), and the appropriate call to wrapper routines, contained in UtilXlib/mp.f90 and UtilXlib/mp\_base.f90. For instance: mp\_sum is a wrapper to mpi\_reduce, mp\_bcast to mpi\_bcast.

For efficiency reasons (latency is very significant), performing many parallel operations on a small amount of data each must be avoided. If you can, store a sizable amount of data and transmit it in a single MPI call. An example of REALLY BAD code:

```
COMPLEX, ALLOCATABLE :: wfc(:,:), swfc(:,:)
ALLOCATE (wfc(npwx,m),swfc(npwx,m))
DO i=1,m
    DO j=1,m
    ps = zdotc(npw,wfc(1,i),1,swfc(1,j)1)
        CALL mp_sum(ps,intra_bgrp_group)
    END DO
END DO
```

MUCH better code, both for serial and parallel speed:

#### 7.1.1 Preprocessing for parallel usage

Calls to MPI libraries require variables contained into a mpif.h file, or in a mpi module in more recent implementations, that is usually absent on serial machines. In order to prevent compilation problems on serial machines, the following rules *must* be followed:

- Direct calls to MPI library routines must be replaced by calls to wrapper routines like those in module mp.f90. If this is not possible or not convenient, use \#if defined (\_\_MPI)} to prevent compilation and usage in the serial case. Note that some compilers do not like empty files or modules containing nothing!
- Wrapper routines do not need to be conditionally called: preprocessing is done inside them. Keep the difference between serial and parallel code to a minimum: \#if defined (\_\_MPI) are needed only when the flux of parallel and serial execution differ.
- Unneeded preprocessing may be removed if already present; obsolete preprocessing option \_\_PARA must not be used.

#### 7.2 Parallelization levels and communicators

mp\_world.f90 is the module containing all processors on which QE is running. world\_comm is the communicator between all such processors. In QE, its usage should be confined to parallel environment initialization. It should not be used in source code, unless this is used only by

stand-alone executables that perform simple auxiliary tasks and do not allow for multiple parallelization levels. Unless QE is started from an external code, world\_comm will in practice coincides with MPI\_WORLD\_COMM.

mp\_image.f90 is the module containing information about "image" parallelization, i.e. division into quasi-independent similar calculations, each taking care of a different set of atomic positions (NEB, PWscf) or of different irreps/phonon wavevectors (PHonon). intra\_image\_comm is the communicator between processors of the same image (most of the action will happen here); inter\_image\_comm is the communicator between processors belonging to different images (should be used only when communication between images is necessary). intra\_image\_comm and world\_comm coincide if there is just one image running.

mp\_pools.f90 is the module containing information about k-point ("pool") parallelization. intra\_pool\_comm is the communicator between processors working on the same group ("pool") of k-points; inter\_pool\_comm is the communicator between different k-point pools. Note that:

$$\sum_{\mathbf{k}} \equiv \mathrm{sum} \ \mathrm{over} \ \mathrm{local} \ \mathbf{k}\text{-points} + \mathtt{mp\_sum} \ \mathrm{on} \ \mathtt{inter} \ \mathtt{\_pool\_comm}$$

intra\_pool\_comm and intra\_image\_comm coincide if there is just one k-point pool.

mp\_bands.f90 is the module containing information about band parallelization. intra\_bgrp\_comm is the communicator between processors of the same group of bands; inter\_band\_comm is the communicator between processors belonging to different groups of bands. Note that band parallelization is currently implemented only in CP and for hybrid functionals in PW. When a sum over all bands is needed:

$$\sum_{i} \equiv \text{sum over local bands} + \text{mp\_sum on inter\_bgrp\_comm}$$

intra\_bgrp\_comm and intra\_pool\_comm coincide if there is just one band group.

Plane waves ( $\mathbf{k} + \mathbf{G}$  or  $\mathbf{G}$  vectors up to the specified kinetic energy cutoff) are distributed across processors of the intra\_bgrp\_comm communicators. Sums over all plane waves or  $\mathbf{G}$ -vectors (as e.g. in scalar products  $\langle \phi_i | \phi_i \rangle$ ) should be performed as follows:

$$\sum_{\mathbf{G}} \equiv \mathtt{mp\_sum} \ \mathrm{on} \ \mathtt{intra\_bgrp\_comm}$$

The same holds for real-space FFT's grid.

# 7.3 Tricks and pitfalls

- Replicated calculations may either be performed independently on each processor, or performed on one processor and broadcast to all others. The first approach requires less programming, but it is unsafe: in principle all processors should yield exactly the same results, if they work on the same data, but sometimes they don't (depending on the machine, compiler, and libraries). Even a tiny difference in the last significant digit can eventually cause serious trouble if allowed to build up, especially when a replicated check is performed (in which case the code may "hang" if the check yields different results on different processors). Never assume that the value of a variable produced by replicated calculations is exactly the same on all processors: when in doubt, broadcast the value calculated on a specific processor (the "root" processor) to all others.
- Routine errore should be called in parallel by all processors, or else it will hang
- I/O operations: file opening, closing, and so on, are as a rule performed only on processor ionode. The correct way to check for errors is the following:

```
IF ( ionode ) THEN
    OPEN ( ..., IOSTAT=ierr )
    ...
END IF
CALL mp_bcast( ierr, ... , intra_image_comm )
CALL errore( 'routine', 'error', ierr )
```

The same applies to all operations performed on a single processor, or a subgroup of processors: any error code must be broadcast before the check.

#### 7.4 Data distribution

Quantum ESPRESSO employ arrays whose memory requirements fall into three categories.

- Fully Scalable: Arrays that are distributed across processors of a pool. Fully scalable arrays are typically large to very large and contain one of the following dimensions:
  - number of plane waves, npw (or max number, npwx)
  - number of Gvectors, ngm
  - number of grid points in the R space, dfft%nnr

Their size decreases linearly with the number of processors in a pool.

- Partially Scalable: Arrays that are distributed across processors of the ortho or diag group. Typically they are much smaller than fully scalable array, and small in absolute terms for moderate-size system. Their size however increases quadratically with the number of atoms in the system, so they have to be distributed for large systems (hundreds to thousands atoms). Partially scalable arrays contain none of the dimensions listed above, two of the following dimensions:
  - number of states, nbnd
  - number of atomic states, natomwfc
  - number of projectors, nkb

Their size decreases linearly with the number of processors in a ortho or diag group.

- *Nonscalable*: All the remaining arrays, that are not distributed across processors. These are typically small arrays, having dimensions like for instance:
  - number of atoms, nat
  - number of species of atoms, nsp

The size of these arrays is independent on the number of processors.

## 8 File Formats

# 8.1 Data file(s)

#### 8.1.1 Rationale

Requirements: the data file should be

- efficient (quick to read and write)
- easy to read, parse and write without special libraries
- easy to understand (self-documented)
- portable across different software packages
- portable across different computer architectures

#### Solutions:

- use binary I/O for large records
- exploit the file system for organizing data
- use XML
- use a specialized library (FoX) to read, parse, write
- ensure the possibility to convert to a portable formatted file

Integration with other packages:

- provide a self-standing (code-independent) library to read/write this format
- the use of this library is intended to be at high level, hiding low-level details

#### 8.2 Restart files

# 9 Modifying/adding/extending QE

# 9.1 Programming style (or lack of it)

There are currently no strict guidelines for developers. You should however follow at least the following loose ones:

- Preprocessing options should be capitalized and start with two underscores. Examples:
   \_MPI, \_LINUX, ... Use preprocessing syntax #if defined (XXX), not #if defined XXX
   or #ifdef XXX
- Fortran commands should be capitalized: CALL something()
- Variable names should be lowercase: foo = bar/2
- Indent DO's and IF's with three white spaces (editors like emacs will do this automatically for you)
- Do not write crammed code: leave spaces, insert empty separation lines
- Use comments (introduced by a !) to explain what is not obvious from the code. Remember that what is obvious to you may not be obvious to other people. It is especially important to document what a routine does, what it needs on input, what it produces on output. A few words of comment may save hours of searching into the code for a piece of missing information.

- do not use non-standard machine-dependent extensions or sloppy syntax. An example: Standard Fortran requires that a & is needed both at end of line AND at the beginning of continuation line if there is a character variable (inside ' ' or " ") spanning two lines. Some compilers do not complain if the latter & is missing, others do.
- try to stick to F2003 standard: QE must work even if you do not have the latest and the greatest compiler. Use F2008 syntax only if really useful, and after verifying that it doesn't break too many compilers.
- use "dp" (defined in module "kinds") to define the type of real and complex variables
- all constants should be defined to be of kind "dp". Preferred syntax: 0.0\_dp.
- use "generic" intrinsic functions: SIN, COS, etc.
- conversions should be explicitly indicated. For conversions to real, use DBLE, or else REAL(...,KIND=dp). For conversions to complex, use CMPLX(...,...,KIND=dp). For complex conjugate, use CONJG. For imaginary part, use AIMAG. IMPORTANT: Do not use REAL or CMPLX without KIND=dp, or else you will lose precision (except when you take the real part of a double precision complex number).
- Do not use automatic arrays (e.g. REAL(dp) :: A(N) with N defined at run time) unless you are sure that the array is small in all cases: large arrays may easily exceed the stack size, or the memory size.
- Do not use pointers unless you have a good reason to: pointers may hinder optimization. Allocatable arrays should be used instead.
- If you use pointers, nullify them before performing tests on their status.
- Beware fancy constructs like structures: they look great on paper, but they also have the potential to make a code unreadable, or inefficient, or unusable with some compilers. Avoid nested structures unless you have a valid reason to use them.
- Be careful with array syntax and in particular with array sections. Passing an array section to a routine may look elegant but it may turn out to be inefficient: a copy will be silently done if the section is not contiguous in memory (or if the compiler decides it is the right thing to do), increasing the memory footprint.
- Do not pass unallocated arrays or pointers as non-optional arguments, even in those cases where they are not actually used inside the subroutine: some compilers don't like it. Also note that if passed as optional argument –provided the argument has not the pointer or allocatable attribute— unallocated arrays or pointers are interpreted as non present (this is a F2008 feature, already used since v.6.4).
- Do not use any construct that is susceptible to be flagged as out-of-bounds error, even if no actual out-of-bound error takes place.
- Always use IMPLICIT NONE and declare all local variables. All variables passed as arguments to a routine should be declared as INTENT (IN), (OUT), or (INOUT). All variables from modules should be explicitly specified via USE module, ONLY: variable. Variables used in an array declaration must be declared first, as in the following example:

```
INTEGER, INTENT(IN) :: N
REAL(dp), INTENT(OUT) :: A(N)
```

in this order (some compilers complain if you put the second line before the first).

The dev-tools/directory contains some useful tools for developers; see the dev-tools/README.md file.

## 9.2 Adding or modifying input variables

New input variables should be added to "Modules/input\_parameters.f90", then copied to the code internal variables in the "input.f90" subroutine. The namelists and cards parsers are in "Modules/read\_namelists.f90" and "Modules/read\_cards.f90". Files "input\_parameters.f90", "read\_namelists.f90", "read\_cards.f90" are shared by all codes, while each code has its own version of "input.f90" used to copy input values into internal variables

EXAMPLE: suppose you need to add a new input variable called "pippo" to the namelist control, then:

1. add pippo to the input\_parameters.f90 file containing the namelist control

```
INTEGER :: pippo = 0
NAMELIST / control / ...., pippo
```

Remember: always set an initial value!

2. add pippo to the control\_default subroutine (contained in module read\_namelists.f90)

```
subroutine control_default( prog )
...
IF( prog == 'PW' ) pippo = 10
...
end subroutine
```

This routine sets the default value for pippo (can be different in different codes)

3. add pippo to the control\_bcast subroutine (contained in module read\_namelists.f90)

```
subroutine control_bcast()
...
call mp_bcast( pippo, intra_image_comm )
...
end subroutine
```

# 10 Using git

The following notes cover the QE-specific work organization, plus the essential git commands. Those interested in mastering git may consult one of the many available on-line guides and tutorials, e.g., git-scm.com/book/en/v2.

The git repository is hosted on GitLab: https://gitlab.com/QEF/q-e. A mirror, automatically aligned every week, is available on GitHub: https://github.com/QEF/q-e. To download the repository:

```
git clone https://gitlab.com/QEF/q-e.git or
git clone git@gitlab.com:QEF/q-e.git
```

Registration on GitLab is not needed at this stage but it is useful anyway. GitLab accepts a number of other accounts (Google, GitHub, ...) to sign in.

The repository contains a "master" and a "develop" branch, plus other branches for specific goals. The "develop" branch is the default and is where development goes on. The "master" branch is aligned to the "develop" branch from time to time, when "develop" looks stable enough. No other changes are allowed in "master" except for serious bugs.

## 10.1 Developing with git

Development can proceed in different ways:

- 1. Via "merge" requests from a branch in the developer's repository forked from the q-e repository (recommended)
- 2. Via "merge" requests from a branch of the q-e repository (not recommended)
- 3. Directly into the "develop" branch, or in a "backport" branch if existing.

The first option is the recommended one. To start:

- Register on gitlab.com, save your public ssh keys on your GitLab account (in this page: https://gitlab.com/profile/keys)
- fork the QEF/q-e project: point your browser to https://gitlab.com/QEF/q-e, use the "fork" button
- clone your GitLab fork on your workstation, e.g.:
   git clone git@gitlab.com:<your-username>/q-e.git
- optionally, switch to the "develop" branch of your fork (just to keep the symmetry): git checkout --track origin/develop

Every time you start to do some work, align your fork to the "develop" branch:

```
git pull git@gitlab.com:QEF/q-e.git develop
```

then create a new branch and work on it:

```
git checkout -b my-new-branch
```

(if the branch exists, use git checkout my-branch to switch to it. If your local repository contains unsaved changes, commit or "stash" them before switching branch).

Once you have made your changes, *commit* (save) then:

```
git add list-of-changed-or-added-files, then git commit, or git commit list-of-changed-files, or git commit -a (commits all modified files)
```

Please when committing BE EXTREMELY CAREFUL not to add files that do not belong to the repository, e.g.: data files, executables, objects. These files MUST NOT BE COMMITTED. Once you are finished with changes, you have to *push* (publish) to the remote repository:

```
git push origin my-new-branch
```

or just git push if the remote branch my-new-branch already exists. The reply message should contain a link that allows you to make a "merge request" (the link works only if you are signed in to gitlab.com). You can also use the GitLab web interface to that end. The branch may be automatically removed after the merge (set the appropriate option if you approve your merge) or using git branch -d my-new-branch.

Note: if a merge request is pending and you push further changes to the branch to be merged, the merge request will be automatically updated. If this is not what you want, commit to a different branch, or wait until the merge is done.

It may be a good idea to align your branch to the current development version before the merge request. If you have modified a file that has meanwhile been modified in the repository, a conflict will arise. You can use git stash to resolve the conflict:

```
git stash save (save and remove modified files)
git pull ... (update files)
git stash apply (overwrite with locally modified files)
```

Beware! you may need to manually merge files that have been modified both by you and in the repository. git stash -1 list all stashed changes in reverse chronological order. The stash can be cleared using git stash clear.

Note: if you do not change sources but only documentation, tests, examples, add [skip ci] in the commit message. This prevents execution of automatic compilation on GitLab (that sometimes fails for no good reason, blocking a subsequent merge request).

Note: a commit message containing [fixes issue #N] should automatically mark issue N to as solved once it is merged.

## 10.2 Working directly into the develop branch

NOT RECOMMENDED - only for people knowing what they are doing (or ready to fix the mess in case they didn't know what they were doing):

- git clone git@gitlab.com:QEF/q-e.git if not already done
- Ensure you switch to the "develop" branch: git checkout --track origin/develop
- Work on it as in the previous subsection
- When you are ready, commit and push.

#### 10.3 A few useful commands

- git status: information on the current state of the repository (use option -uno to get rid of messages about untracked file)
- git diff: difference between the local copy and the repository
- git fetch: looks at the remote repository, signals if new files or conflicts are present in case the local copy is updated
- git pull: downloads updates from the remote repository, applies them to the local one. If there are conflicts that cannot be easily solved, conflicts are flagged and one has to proceed with a manual merge

- git add: adds files or directories to the "stage area", a pool of files to be committed
- git commit: commits files in the "stage area". Unlike svn commit, files are committed only in the local repository
- git push: publishes the new commits of the local repository to one or more remote repositories
- git merge: merges two branches (typically the local one and the remote one). A merge may be easy or complex, depending upon the type of conflicts.
- git branch: information and operations on branches

# 11 The QE test-suite

The QE test-suite is used to ensure continuous integration and long-term numerical stability of the code. The test-suite is also used by different Buildbot test-farm to automatically test the code nightly after a commit to the repository has been detected.

The currently active test-farm machine can be accessed at test-farm.quantum-espresso.org (points to a machine at CINECA: {http://130.186.13.198:8010/#/}

#### 11.1 How to add tests for a new executable

Let us take the example of adding a new test for the TDDFPT module.

extract-PROG\_NAME.x This script extracts the physical quantities from the output and parse it in a format for the testcode.py script. The script need to contain all the different output you want to parse (for chain calculations). For example, in this case we want to parse the output of pw.x, turbo\_lanczos.x and turbo\_spectrum.x. It is crucial to add as many parameter to be tested as possible to increase the code coverability.

run-PROG\_NAME.sh This bash script contains the paths of the different programs and source the ENVIRONMENT file

**jobconfig** You need to edit this file to add all the new tests as well as the new program. You can chain different programs with different output in one test. In this case we added

```
[tddfpt_*/]
program = TDDFPT
```

This means that all the new tests related to TDDFPT must be placed in a folder with a name that starts with tddfpt.. You can also add it to a new category.

userconfig.tmp This file contains the accepted accuracies for the different physical quantities defined in extract-PROG\_NAME.x. You need to add a new section for your program. For the tolerance variable, the first column is the absolute accepted value, the second one is the relative accepted value and the third column contains the name of the physical quantity as defined earlier. Note that you need to add the values for all the code that you intend to test. In our case we need to add variable from pw.x as well (although already defined for other program). To estimate the acceptable tolerance, it is advised to start with very strict tolerance (very low value, e.g. 1d-6 or so) and then make some local tests (for example comparing the results in sequential or in parallel). One can then raise slightly the accepted tolerance.

PROG\_NAME\_TEST\_NAME Create one folder for each new test you want to add following the convention prog\_name and test\_name. In our case we create a folder name tddfpt\_CH4. The folder must contain all the input files, the pseudopotentials that are needed for that test and the reference files. The reference files must have a name that starts with benchmark.out.SVN.inp=. However, the easiest is to run the test suite for that test and the code will tell you what is the name he expects to have. You can then rename your reference output with that name. In our case we will therefore do

```
make run-custom-test testdir=tddfpt_CH4
```

We can then rename the output by doing

```
cp test.out.030117.inp=CH4.pw-in.args=1 benchmark.out.SVN.inp=CH4.pw-in.args=1
```

We now have a reference file for the first step of the calculation. We can do the same for the two other steps.

Once this is done. We can clean all the unwanted files and we should be left with a clean folder that can be committed to the svn repo. In our case the test folder contains the following files:

```
benchmark.out.SVN.inp=CH4.pw-in.args=1
benchmark.out.SVN.inp=CH4.tddfpt_pp-in.args=3
benchmark.out.SVN.inp=CH4.tddfpt-in.args=2
CH4.tddfpt-in
C.pz-vbc.UPF
CH4.pw-in
CH4.tddfpt_pp-in
H.pz-vbc.UPF
```

It is very important to then re-run the tests in parallel (4 cores) to be sure that the results are within the accepted tolerance.

# 11.2 How to add tests for an existing executable

You have to create a new folder following the convention prog\_name and test\_name and then follow the structure outline above. If you want to test new physical quantities, you need to parse them using the script extract-PROG\_NAME.x. Finally, the new test should be added in jobconfig.

## 12 OBSOLETE STUFF

# 12.1 How to add support for a new architecture

In order to support a previously unsupported architecture, first you have to figure out which compilers, compilation flags, libraries etc. should be used on that architecture. In other words, you have to write a make.inc that works: you may use the manual configuration procedure for that (see the User Guide). Then, you have to modify configure so that it can generate that make.inc automatically.

To do that, you have to add the case for your architecture in several places throughout configure.ac:

#### 1. Detect architecture

Look for these lines:

Here you must add an entry corresponding to your architecture and operating system. Run config.guess to obtain the string identifying your system. For instance on a PC it may be "i686-pc-linux-gnu", while on IBM SP4 "powerpc-ibm-aix5.1.0.0". It is convenient to put some asterisks to account for small variations of the string for different machines of the same family. For instance, it could be "aix4.3" instead of "aix5.1", or "athlon" instead of "i686"...

#### 2. Select compilers

Look for these lines:

Add an entry for your value of \$arch, and set there the appropriate values for several variables, if needed (all variables are assigned some reasonable default value, defined before the "case" block):

- "try\_f90" should contain the list of candidate Fortran 90 compilers, in order of decreasing preference (i.e. configure will use the first it finds). If your system has parallel compilers, you should list them in "try\_mpif90".
- "try\_ar", "try\_arflags": for these, the values "ar" and "ruv" should be always fine, unless some special flag is required (e.g., -X64 With sp4).
- you should define "try\_dflags" if there is any preprocessing option specific to your machine: for instance, on IBM machines, "try\_dflags=-D\_\_AIX" . A list of such flags can be found in file include/defs.h.README.

You shouldn't need to define the following: - "try\_iflags" should be set to the appropriate "-I" option(s) needed by the preprocessor or by the compiler to locate \*.h files to be included; try\_iflags="-I../include" should be good for most cases

For example, here's the entry for IBM machines running AIX:

```
aix )
    try_mpif90="mpxlf90_r mpxlf90"
    try_f90="xlf90_r xlf90 $try_f90"
    try_arflags="-X64 ruv"
    try_arflags_dynamic="-X64 ruv"
    try_dflags="-D__AIX -D__XLF"
    ;;
```

The following step is to look for both serial and parallel fortran compilers:

A few compilers require some extra work here: for instance, if the Intel Fortran compiler was selected, you need to know which version because different versions need different flags.

At the end of the test,

- \$mpif90 is the parallel compiler, if any; if no parallel compiler is found or if --disable-parallel was specified, \$mpif90 is the serial compiler
- \$f90 is the serial compiler

Next step: the choice of (serial) C and Fortran 77 compilers. Look for these lines:

```
# candidate C and f77 compilers good for all cases
try_cc="cc gcc"
try_f77="$f90"

case "$arch:$f90" in
*:f90 )
....
etc.
```

Here you have to add an entry for your architecture, and since the correct choice of C and f77 compilers may depend on the fortran-90 compiler, you may need to specify the f90 compiler as well. Again, specify the compilers in try\_cc and try\_f77 in order of decreasing preference. At the end of the test,

- \$cc is the C compiler
- \$f77 is the Fortran 77 compiler, used to compile \*.f files (may coincide with \$f90)
- 3. Specify compilation flags.

Look for these lines:

Add an entry for your case and define:

- "try\_fflags": flags for Fortran 77 compiler.
- "try\_f90flags": flags for Fortran 90 compiler. In most cases they will be the same as in Fortran 77 plus some others. In that case, define them as "\$(FFLAGS) -something\_else".
- "try\_fflags\_noopt": flags for Fortran 77 with all optimizations turned off: this is usually "-O0". These flags used to be needed to compile LAPACK dlamch.f; likely obsolete
- "try\_ldflags": flags for the linking phase (not including the list of libraries: this is decided later).
- "try\_ldflags\_static": additional flags to select static compilation (i.e., don't use shared libraries).
- "try\_dflags": must be defined if there is in the code any preprocessing option specific to your compiler (for instance, -D\_\_INTEL for Intel compilers). Define it as "\$try\_dflags -D..." so that pre-existing flags, if any, are preserved.
- if the Fortran compiler is not able to invoke the C preprocessor automatically before compiling, set "have\_cpp=0" (the opposite case is the default). The appropriate compilation rules will be generated accordingly. If the compiler requires that any flags be specified in order to invoke the preprocessor (for example, "-fpp" note the space), specify them in "pre\_fdflags".

For example, here's the entry for ifort on Linux PC:

```
ia32:ifort* )
    try_fflags="-02 -tpp6 -assume byterecl"
    try_f90flags="\$(FFLAGS) -nomodule"
    try_fflags_noopt="-00 -assume byterecl"
    try_ldflags=""
    try_ldflags_static="-static"
    try_dflags="$try_dflags -D__INTEL"
    pre_fdflags="-fpp "
    ;;
```

Next step: flags for the C compiler. Look for these lines:

Add an entry for your case and define:

- "try\_cflags": flags for C compiler.
- "c\_ldflags": flags for linking, when using the C compiler as linker. This is needed to check for libraries written in C, such as FFTW.
- if you need a different preprocessor from the standard one (\$CC -E), define it in "try\_cpp".

For example for XLC on AIX:

Finally, if you have to use a nonstandard preprocessor, look for these lines:

```
echo $ECHO_N "setting CPPFLAGS... $ECHO_C"
case $cpp in
          cpp) try_cppflags="-P -traditional" ;;
          fpp) try_cppflags="-P" ;;
          ...
```

and set "try\_cppflags" as appropriate.

#### 4. Search for libraries

To instruct configure to search for libraries, you must tell it two things: the names of libraries it should search for, and where it should search.

The following libraries are searched for:

- BLAS or equivalent. Some vendor replacements for BLAS that are supported by QE are:

```
MKL on Linux, 32- and 64-bit Intel CPUs
ACML on Linux, 64-bit AMD CPUs
ESSL on AIX
SCSL on sgi altix
SUNperf on sparc
```

Moreover, ATLAS is used over BLAS if available.

- LAPACK or equivalent. Some vendor replacements for LAPACK are supported by QE, e.g.: Intel MKL, IBM ESSL
- FFTW (version 3) or another supported FFT library (e.g Intel DFTI, IBM ESSL)
- the IBM MASS vector math library
- an MPI library. This is often automatically linked by the compiler

If you have another replacement for the above libraries, you'll have to insert a new entry in the appropriate place.

This is unfortunately a little bit too complex to explain. Basic info:

"AC\_SEARCH\_LIBS(function, name, ...)" looks for symbol "function" in library "libname.a". If that is found, "-lname" is appended to the LIBS environment variable (initially empty). The real thing is more complicated than just that because the "-Ldirectory" option must be added to search in a nonstandard directory, and because a given library may require other libraries as prerequisites (for example, Lapack requires BLAS).

## 12.2 QE restart file specifications

Written by Paolo Giannozzi 2005-11-11, Last modified by Andrea Ferretti 2006-10-29

Format name: QEXML Format version: 1.4.0

The "restart file" is actually a "restart directory", containing several files and sub-directories. For CP/FPMD, the restart directory is created as "\$prefix\_\$ndw/", where \$prefix is the value of the variable "prefix". \$ndw the value of variable ndw, both read in input; it is read from "\$prefix\_\$ndr/", where \$ndr the value of variable ndr, read from input. For PWscf, both input and output directories are called "\$prefix.save/".

The content of the restart directory is as follows:

data-file.xml which contains:
- general information that doesn't require large data set:
atomic structure, lattice, k-points, symmetries,
parameters of the run, ...
- pointers to other files or directories containing bulkier
data: grids, wavefunctions, charge density, potentials, ...

charge\_density.dat contains the charge density
spin\_polarization.dat contains the spin polarization (rhoup-rhodw) (LSDA case)
magnetization.x.dat

magnetization.y.dat contain the spin polarization along x,y,z

magnetization.z.dat (noncollinear calculations)

lambda.dat contains occupations (Car-Parrinello dynamics only)

mat\_z.1 contains occupations (ensemble-dynamics only)

<k-point dirs> Subdirectories K00001/, K00002/, etc, one per k-point.

Each k-point directory contains:

| evc.dat       | wavefunctions for spin-unpolarized calculations, OR |
|---------------|-----------------------------------------------------|
| evc1.dat      |                                                     |
| evc2.dat      | spin-up and spin-down wavefunctions, respectively,  |
|               | for spin polarized (LSDA) calculations;             |
| gkvectors.dat | the details of specific k+G grid;                   |
| eigenval.xml  | eigenvalues for the corresponding k-point           |
|               | for spin-unpolarized calculations, OR               |
| eigenval1.xml | spin-up and spin-down eigenvalues,                  |
| eigenval2.xml | for spin-polarized calculations;                    |

in a molecular dynamics run, also wavefunctions at the preceding time step:

evcm.dat for spin-unpolarized calculations OR
evcm1.dat
evcm2.dat for spin polarized calculations;

- All files "\*.xml" are XML-compliant, formatted file;
- Files "mat\_z.1", "lambda.dat" are unformatted files, containing a single record;
- All other files "\*.dat", are XML-compliant files, but they contain an unformatted record.

#### 12.2.1 Structure of file "data-file.xml"

XML Header: whatever is needed to have a well-formed XML file

Body: introduced by <Root>, terminated by </Root>. Contains first-level tags only. These contain only other tags, not values. XML syntax applies.

First-level tags: contain either second-level tags, OR

data tags: tags containing data (values for a given variable), OR

file tags: tags pointing to a file

data tags syntax ( [...] = optional ):

<TAG type="vartype" size="n" [UNIT="units"] [LEN="k"]> values (in appropriate units) for variable corresponding to TAG: n elements of type vartype (if character, of length k) </TAG>

where TAG describes the variable into which data must be read;

"vartype" may be "integer", "real", "character", "logical";

if type="logical", LEN=k" must be used to specify the length of the variable character; size="n" is the dimension.

Acceptable values for "units" depend on the specific tag.

Short syntax, used only in a few cases:

```
<TAG attribute="something"/> .
```

For instance:

```
<FFT_GRID nr1="NR1" nr2="NR2" nr3="NR3"/>
```

defines the value of the FFT grid parameters nr1, nr2, nr3 for the charge density

#### 12.2.2 Sample

Header:

```
<?xml version="1.0"?>
<?iotk version="1.0.0test"?>
<?iotk file_version="1.0"?>
<?iotk binary="F"?>
```

These are meant to be used only by iotk (actually they aren't) First-level tags:

```
- <HEADER>
                     (global information about fmt version)
  - <CONTROL>
                     (miscellanea of internal information)
                     (information about the status of the CP simulation)
  - <STATUS>
                     (lattice vector, unit cell, etc)
  - <CELL>
  - <IONS>
                     (type and positions of atoms in the unit cell etc)
                     (symmetry operations)
  - <SYMMETRIES>
  - <ELECTRIC_FIELD> (details for an eventual applied electric field)
  - <PLANE_WAVES>
                     (basis set, cutoffs etc)
  - <SPIN>
                     (info on spin polarizaztion)
  - <MAGNETIZATION_INIT>
                             (info about starting or constrained magnetization)
  - <EXCHANGE_CORRELATION>
  - <OCCUPATIONS>
                     (occupancy of the states)
  - <BRILLOUIN_ZONE> (k-points etc)
  - <PARALLELISM>
                     (specialized info for parallel runs)
  - <CHARGE-DENSITY>
                     (positions, velocities, nose' thermostats)
  - <TIMESTEPS>
  - <BAND_STRUCTURE_INFO>
                             (dimensions and basic data about band structure)
  - <EIGENVALUES>
                     (eigenvalues and related data)
  - <EIGENVECTORS>
                     (eigenvectors and related data)
* Tag description
  <HEADER>
     <FORMAT>
                 (name and version of the format)
                 (name and version of the code generating the file)
     <CREATOR>
  </HEADER>
  <CONTROL>
     <PP_CHECK_FLAG>
                        (whether file is complete and suitable for post-processing)
                        (whether kpt-data are written in sub-directories)
     <LKPOINT_DIR>
                        (whether augmentation terms are used in real space)
     <Q_REAL_SPACE>
                        (whether projectors are used in real space, not implemented)
     <BETA_REAL_SPACE>
  </CONTROL>
  <STATUS>
            (optional, written only by CP)
              (number $n of steps performed, i.e. we are at step $n)
     <STEP>
              (total simulation time)
     <TIME>
              (a job descriptor)
     <TITLE>
              (kinetic energy)
     <ekin>
              (hartree energy)
     <eht>
              (Ewald term, real-space contribution)
     <esr>
              (self-interaction of the Gaussians)
     <eself>
              (pseudopotential energy, local)
     <epseu>
     <enl>
              (pseudopotential energy, nonlocal)
              (exchange-correlation energy)
     <exc>
```

```
(average of the potential)
   <enthal> (enthalpy: E+PV)
</STATUS>
<CELL>
   <NON-PERIODIC_CELL_CORRECTION>
   <BRAVAIS_LATTICE>
   <LATTICE_PARAMETER>
   <CELL_DIMENSIONS> (cell parameters)
   <DIRECT_LATTICE_VECTORS>
      <UNITS_FOR_DIRECT_LATTICE_VECTORS>
      \langle a1 \rangle
      \langle a2 \rangle
      <a3>
   <RECIPROCAL_LATTICE_VECTORS>
      <UNITS_FOR_RECIPROCAL_LATTICE_VECTORS>
      <b1>
      <b2>
      <b3>
</CELL>
<MOVING_CELL> (optional, PW only)
   <CELL_FACTOR>
<IONS>
   <NUMBER_OF_ATOMS>
   <NUMBER_OF_SPECIES>
   <UNITS_FOR_ATOMIC_MASSES>
  For each $n-th species $X:
      <SPECIE.$n>
         <ATOM_TYPE>
         <MASS>
         <PSEUDO>
      </SPECIE.$n>
   <PSEUDO_DIR>
   <UNITS_FOR_ATOMIC_POSITIONS>
  For each atom n of species X:
      <ATOM.$n SPECIES="$X" INDEX=nt tau=(x,y,z) if_pos=...>
</IONS>
<SYMMETRIES> (optional, PW only)
   <NUMBER_OF_SYMMETRIES>
   <NUMBER_OF_BRAVAIS_SYMMETRIES>
   <INVERSION_SYMMETRY>
   <DO_NOT_USE_TIME_REVERSAL>
   <TIME_REVERSAL_FLAG>
   <NO_TIME_REV_OPERATIONS>
   <NUMBER_OF_ATOMS>
   <UNITS_FOR_SYMMETRIES>
```

```
For each symmetry $n:
      <SYMM.$n>
         <INFO>
         <ROTATION>
         <FRACTIONAL_TRANSLATION>
         <EQUIVALENT_IONS>
      </SYMM.$n>
   For the remaining bravais symmetries:
      <SYMM.$n>
         <INFO>
         <ROTATION>
      </SYMM.n>
</SYMMETRIES>
<ELECTRIC_FIELD> (optional, sawtooth field in PW only))
   <HAS_ELECTRIC_FIELD>
   <HAS_DIPOLE_CORRECTION>
   <FIELD_DIRECTION>
   <MAXIMUM_POSITION>
   <INVERSE_REGION>
   <FIELD_AMPLITUDE>
</ELECTRIC_FIELD>
<PLANE_WAVES>
   <UNITS_FOR_CUTOFF>
   <WFC_CUTOFF>
   <RHO_CUTOFF>
   <MAX_NUMBER_OF_GK-VECTORS>
   <GAMMA_ONLY>
   <FFT_GRID>
   <GVECT_NUMBER>
   <SMOOTH_FFT_GRID>
  <SMOOTH_GVECT_NUMBER>
  <G-VECTORS_FILE>
                         link to file "gvectors.dat"
  <SMALLBOX_FFT_GRID>
</PLANE_WAVES>
<SPIN>
   <LSDA>
   <NON-COLINEAR_CALCULATION>
   <SPIN-ORBIT_CALCULATION>
      <SPINOR_DIM>
   <SPIN-ORBIT_DOMAG>
</SPIN>
<MAGNETIZATION_INIT>
   <CONSTRAINT_MAG>
   <NUMBER_OF_SPECIES>
   For each species X:
```

```
<SPECIE.$n>
         <STARTING_MAGNETIZATION>
         <ANGLE1>
         <ANGLE2>
         <CONSTRAINT_1,2,3>
      </SPECIE.$n>
      <FIXED_MAGNETIZATION_1,2,3>
      <MAGNETIC_FIELD_1,2,3>
      <TWO_FERMI_ENERGIES>
         <UNITS_FOR_ENERGIES>
         <FIXED_MAGNETIZATION>
         <ELECTRONS_UP>
         <ELECTRONS_DOWN>
         <FERMI_ENERGY_UP>
         <FERMI_ENERGY_DOWN>
      <LAMBDA>
</MAGNETIZATION_INIT>
<EXCHANGE_CORRELATION>
   <DFT>
   <LDA_PLUS_U_CALCULATION>
   if LDA_PLUS_U_CALCULATION
      <NUMBER_OF_SPECIES>
      <HUBBARD_LMAX>
      <HUBBARD_L>
      <HUBBARD_U>
      <LDA_PLUS_U_KIND>
      <U_PROJECTION_TYPE>
      <HUBBARD_J>
      <HUBBARD_JO>
      <HUBBARD_ALPHA>
      <HUBBARD_BETA>
   endif
   if <NON_LOCAL_DF>
        <VDW_KERNEL_NAME>
   if <DFT_D2>
        <SCALING_FACTOR>
        <CUTOFF_RADIUS>
        <C6>
        <RADIUS_VDW>
   if <XDM>
   if <TKATCHENKO-SCHEFFLER>
        <ISOLATED_SYSTEM>
</EXCHANGE_CORRELATION>
if hybrid functional
    <EXACT_EXCHANGE>
      <x_gamma_extrapolation>
      < nqx1>
```

```
< nqx2 >
      <nqx3>
      <exxdiv_treatment>
      <yukawa>
      <ecutvcut>
      <exx_fraction>
      <screening_parameter>
    </EXACT_EXCHANGE>
endif
<OCCUPATIONS>
   <SMEARING_METHOD>
   if gaussian smearing
      <SMEARING_TYPE>
      <SMEARING_PARAMETER>
   <TETRAHEDRON_METHOD>
   if use tetrahedra
      <NUMBER_OF_TETRAHEDRA>
      for each tetrahedron $t
         <TETRAHEDRON.$t>
   endif
   <FIXED_OCCUPATIONS>
   if using fixed occupations
      <INFO>
      <INPUT_OCC_UP>
      if lsda
         <INPUT_OCC_DOWN>
      endif
   endif
</OCCUPATIONS>
<BRILLOUIN_ZONE>
   <NUMBER_OF_K-POINTS>
   <UNITS_FOR_K-POINTS>
   <MONKHORST_PACK_GRID>
   <MONKHORST_PACK_OFFSET>
   For each k-point $n:
      <K-POINT.$n>
   <STARTING_F_POINTS>
   For each starting k-point $n:
      <K-POINT_START.$n> kx, ky, kz, wk
   <NORM-OF-Q>
</BRILLOUIN_ZONE>
<PARALLELISM>
   <GRANULARITY_OF_K-POINTS_DISTRIBUTION>
   <NUMBER_OF_PROCESSORS>
   <NUMBER_OF_PROCESSORS_PER_POOL>
```

```
<NUMBER_OF_PROCESSORS_PER_IMAGE>
   <NUMBER_OF_PROCESSORS_PER_TASKGROUP>
   <NUMBER_OF_PROCESSORS_PER_POT>
   <NUMBER_OF_PROCESSORS_PER_BAND_GROUP>
   <NUMBER_OF_PROCESSORS_PER_DIAGONALIZATION>
</PARALLELISM>
<CHARGE-DENSITY>
    link to file "charge_density.rho"
</CHARGE-DENSITY>
<TIMESTEPS>
             (optional)
   For each time step $n=0,M
     <STEP$n>
        <ACCUMULATORS>
        <IONS_POSITIONS>
           <stau>
           <svel>
           <taui>
           <cdmi>
           <force>
        <IONS_NOSE>
           <nhpcl>
           <nhpdim>
           <xnhp>
           <vnhp>
        <ekincm>
        <ELECTRONS_NOSE>
           <xnhe>
           <vnhe>
        <CELL_PARAMETERS>
           <ht>
           <htve>
           <gvel>
        <CELL_NOSE>
           <xnhh>
           <vnhh>
        </CELL_NOSE>
</TIMESTEPS>
<BAND_STRUCTURE_INFO>
   <NUMBER_OF_BANDS>
   <NUMBER_OF_K-POINTS>
   <NUMBER_OF_SPIN_COMPONENTS>
   <NON-COLINEAR_CALCULATION>
   <NUMBER_OF_ATOMIC_WFC>
   <NUMBER_OF_ELECTRONS>
   <UNITS_FOR_K-POINTS>
   <UNITS_FOR_ENERGIES>
```

```
<FERMI_ENERGY>
</BAND_STRUCTURE_INFO>
<EIGENVALUES>
  For all kpoint $n:
       <K-POINT.$n>
           <K-POINT_COORDS>
           <WEIGHT>
                                        link to file "./K$n/eigenval.xml"
           <DATAFILE>
       </K-POINT.$n>
</EIGENVALUES>
<EIGENVECTORS>
   <MAX_NUMBER_OF_GK-VECTORS>
  For all kpoint $n:
       <K-POINT.$n>
           <NUMBER_OF_GK-VECTORS>
           <GK-VECTORS>
                                        link to file "./K$n/gkvectors.dat"
           for all spin $s
              <WFC.$s>
                                        link to file "./K$n/evc.dat"
              <WFCM.$s>
                                        link to file "./K$n/evcm.dat" (optional)
                                        containing wavefunctions at preceding step
       </K-POINT.n>
</EIGENVECTORS>
```

# 13 Bibliography

Fortran books:

- M. Metcalf, J. Reid, Fortran 95/2003 Explained, Oxford University Press (2004)
- S. J. Chapman, Fortran 95/2003 for Scientists and Engineers, McGraw Hill (2007)
- J. C. Adams, W. S. Brainerd, R. A. Hendrickson, R. E. Maine, J. T. Martin, B. T. Smith, The Fortran 2003 Handbook, Springer (2009)
- W. S. Brainerd, Guide to Fortran 2003 Programming, Springer (2009)

#### On-line tutorials:

- Fortran: http://www.cs.mtu.edu/~shene/COURSES/cs201/NOTES/fortran.html
- Make: http://en.wikipedia.org/wiki/Make\_(software)
- Configure script: http://en.wikipedia.org/wiki/Configure\_script

(info courtesy of Goranka Bilalbegovic)